# **МЕТОДИЧЕСКИЕ РЕКОМЕНДАЦИИ**

по применению набора реагентов

для выявления ДНК *Cryptococcus neoformans* в биологическом

материале методом полимеразной цепной реакции (ПЦР) с

гибридизационно-флуоресцентной детекцией

# «АмплиСенс<sup>®</sup> Cryptococcus neoformans-FL» **Формат FRT**

## **АмплиСенс**

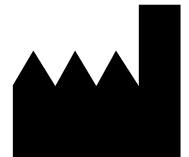

Федеральное бюджетное учреждение науки «Центральный научно-исследовательский институт эпидемиологии», Российская Федерация, 111123, город Москва, улица Новогиреевская, дом 3А

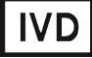

### **ОГЛАВЛЕНИЕ**

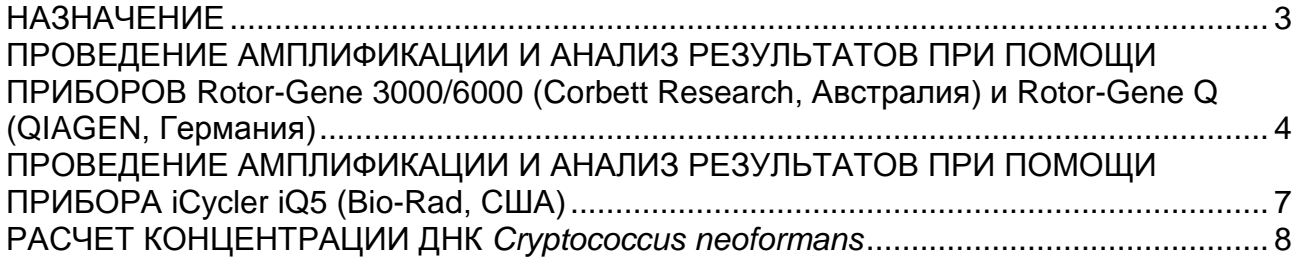

#### **НАЗНАЧЕНИЕ**

 $\overline{a}$ 

Методические рекомендации описывают порядок действий при использовании набора реагентов для выявления ДНК *Cryptococcus neoformans* в биологическом материале (спинномозговая жидкость (СМЖ), бронхоальвеолярный лаваж (БАЛ), мокрота, кровь, пунктаты из очагов поражения кожи, биоптаты и аутоптаты внутренних органов методом полимеразной цепной реакции (ПЦР) с гибридизационно-флуоресцентной детекцией **«АмплиСенс** *Cryptococcus neoformans-***FL»** совместно с:

приборами для ПЦР в режиме «реального времени»:

- Rotor-Gene 3000, Rotor-Gene 6000 (Corbett Research, Австралия)
- Rotor-Gene Q (QIAGEN GmbH («Киаген ГмбХ»), Германия),
- iCycler iQ5 (Bio-Rad Laboratories, Inc. («Био-Рад Лабораториз, Инк.»), США).

а также порядок расчета концентрации ДНК *Cryptococcus neoformans* в случае необходимости количественного определения возбудителя*.*

#### **Соответствие названий флуорофоров и каналов детекции**

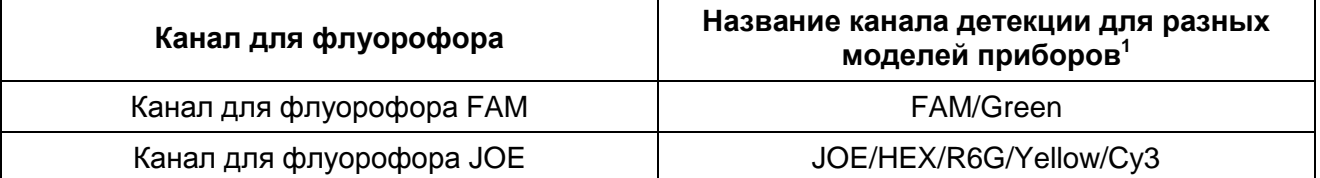

Название каналов детекции для соответствующего детектора см. в соответствующем разделе методических рекомендаций к набору реагентов.

## <span id="page-3-0"></span>**ПРОВЕДЕНИЕ АМПЛИФИКАЦИИ И АНАЛИЗ РЕЗУЛЬТАТОВ ПРИ ПОМОЩИ ПРИБОРОВ Rotor-Gene 3000/6000 (Corbett Research, Австралия) и Rotor-Gene Q (QIAGEN GmbH («Киаген ГмбХ»), Германия)**

Для работы с прибором Rotor-Gene 3000 следует использовать программу Rotor-Gene версии 6, с приборами Rotor-Gene 6000 и Rotor-Gene Q – программу Rotor-Gene 6000 версии 1.7 (build 67) или выше.

**Далее по тексту термины, соответствующие разным версиям приборов и программного обеспечения, указаны в следующем порядке: для прибора Rotor-Gene 3000 / для англоязычной версии программы Rotor-Gene 6000 / для русскоязычной версии программы Rotor-Gene 6000.**

Провести этапы пробоподготовки и приготовления реакционных смесей согласно инструкции к набору реагентов. При работе с приборами Rotor-Gene 3000/6000 и Rotor-Gene Q рекомендуется использование прозрачных ПЦР-пробирок на 0,2 мл с плоской крышкой (детекция через дно пробирки) или пробирок на 0,1 мл.

#### **Программирование амплификатора**

- 1. Включить прибор.
- 2. Установить пробирки в карусель амплификатора Rotor-Gene 3000/6000/Q (ячейки карусели пронумерованы, эти номера используются в дальнейшем для программирования положения проб в амплификаторе). Запрограммировать прибор.

**ВНИМАНИЕ!** Лунка №1 обязательно должна быть заполнена какой-либо исследуемой пробиркой.

3. Задать программу амплификации для приборов роторного типа (см. табл. 1):

Таблица 1

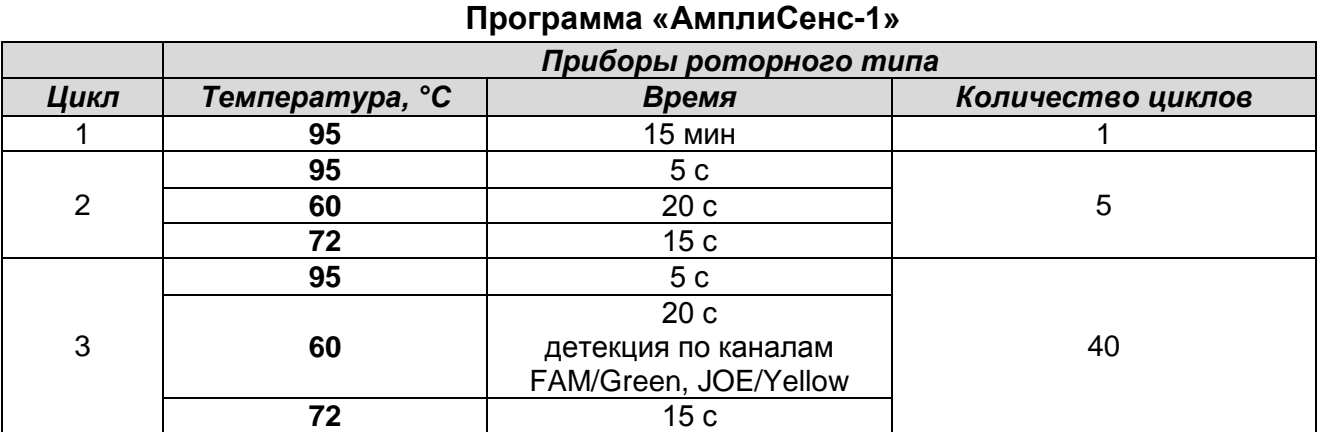

4. Задать параметры калибрования (активировать *Calibrate/Gain Optimisation…/Опт.уровня сигн.* в мастере нового эксперимента):

осуществлять измерение флуоресценции по каналам FAM/Green, JOE/Yellow

**Формат FRT Форма 2**: **REF** R-F4-F(RG,iQ), **REF** H-1912-1-1 / **VER** 24.03.21 / стр. 4 из 8

(активировать *Calibrate Acquiring/Optimise Acquiring/Опт. Детек-мых*);

- осуществлять калибрование по каналам FAM/Green, JOE/Yellow перед первым измерением (активировать *Perform Calibration Before 1<sup>st</sup> Acquisition/Perform Optimisation Before 1 st Acquisition/Выполнить оптимизацию при 1-м шаге детекции*);
- установить калибровки по каналам FAM/Green и JOE/Yellow от **5Fl** до **10Fl**, (активировать *Edit…/Правка…, окно Auto gain calibration channel settings/Авто-оптимизация уровня сигнала*).
- 5. Запустить программу амплификации, активировав *Start Run/Старт* и присвоить название эксперименту.
- 6. В процессе работы амплификатора или по окончании его работы необходимо запрограммировать положение исследуемых образцов, отрицательного контроля экстракции, положительных и отрицательного контролей амплификации ДНК. Для этого необходимо внести данные в таблицу образцов (*открывается*

*автоматически после запуска амплификации*). В колонке *Name/Имя* указать названия/номера исследуемых образцов. Положительные контроли ПЦР обозначить как «К $+$ <sub>1</sub>» и «К $+$ <sub>2</sub>», отрицательный – как «К–». Напротив всех исследуемых образцов установить тип *Unknown/Образец*, положительных контролей – тип *Positive control/Положительный контроль*, для отрицательного контроля экстракции – тип *Negative control/Отрицательный контроль*, отрицательного контроля ПЦР – тип *NTC/Контроль-Фон*. Для ячеек, соответствующих пустым пробиркам, установить тип *None/Пусто*.

#### **Анализ результатов**

- 1. Активировать нажатием в меню кнопки *Analysis/Анализ*, выбрать режим анализа *Quantitation/Количественный*, активировать кнопку *Cycling A. JOE/Cycling A. Yellow*, *Show/Показать* и *Cycling A. FAM/Cycling A. Green*, *Show/Показать*.
- 2. Отменить автоматический выбор уровня пороговой линии для каждого из основных открывшихся окон (FAM/Green и JOE/Yellow) *Threshold/Порог*.
- 3. В меню каждого основного окна (*Quantitation analysis/Количественный анализ*) должны быть активированы кнопки *Dynamic tube/Динамич.фон* и *Slope Correct/Коррект.уклона*.
- 4. В меню *CT Calculation/Вычисление CT* (в правой части окна) выставить уровень пороговой линии *Threshold/Порог* **= 0.03** и установить значение *More settings/Удаление выбросов* – **10 %**.
- 5. В таблице результатов (окно *Quant. Results/Количественные Результаты*) появятся значения *Ct*.
- 6. Значения *Ct* для исследуемых образцов подлежат анализу только в том случае, когда получены удовлетворительные результаты прохождения контрольных образцов В–, К+1, К+2, K- в соответствии с пороговыми значениями *Ct*, указанными во вкладыше к набору реагентов.

## <span id="page-6-0"></span>**ПРОВЕДЕНИЕ АМПЛИФИКАЦИИ И АНАЛИЗ РЕЗУЛЬТАТОВ ПРИ ПОМОЩИ ПРИБОРА iCycler iQ5 (Bio-Rad Laboratories, Inc. («Био-Рад Лабораториз, Инк.»), США)**

Провести этапы пробоподготовки и приготовления реакционных смесей согласно инструкции к набору реагентов. Для проведения амплификации рекомендуется использование тонкостенных пробирок для ПЦР объемом 0,2 мл с выпуклой или плоской оптически прозрачной крышкой (например, Axygen, Inc. («Эксиджен, Инк»), США) или пробирок объемом 0,2 мл в стрипах по 8 шт. с прозрачными крышками (например, Axygen, Inc. («Эксиджен, Инк»), США) (детекция через крышку пробирки).

#### **Проведение реакции амплификации**

- 1. Включить прибор и оптический модуль за 20-30 мин до проведения реакции.
- 2. Задать программу амплификации (Protocol) для приборов планшетного типа (см. табл. 2).

Таблица 2

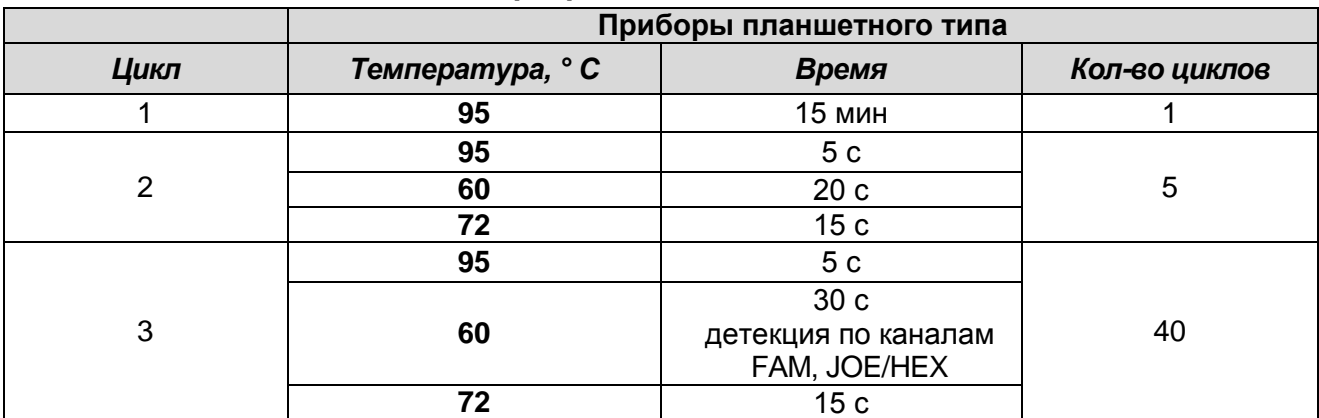

**Программа «АмплиСенс-1»**

- 3. Задать расположение проб на платформе (*Plate*), выбрать флуорофоры (*Select/add fluorophores*), активировать флуорофоры для проб в созданном протоколе с помощью клавиши *Fluorophore loading in Whole Plate mode*, выбрать *Sample Volume* – **25 мкл**, *Seal Type* – *Domed Cap*, *Vessel Type* – *Tubes*, затем сохранить созданный протокол *Save/Exit Plate Editing*.
- 4. После этого внести реактивы для амплификации и ДНК проб в пробирки и поставить их в прибор.
- 5. Запустить прибор (*Run*). В открывшемся окне отметить *Use Persistant Well Factors*, нажать кнопку *Begin Run* и сохранить эксперимент.

#### **Анализ результатов**

- 1. Анализ результатов проводится по каналам JOE/HEX и FAM.
- 2. Активировать нажатием в меню кнопки *Data Analysis*.
- 3. Для каждого канала проверьте правильность автоматического выбора пороговой линии. В норме пороговая линия должна пересекать только сигмообразные кривые накопления сигнала положительных образцов и контролей и не пересекать кривые другой формы. В случае если это не так, необходимо повысить уровень порога.
- 4. Значения *Ct* для исследуемых образцов подлежат учету только в том случае, когда получены удовлетворительные результаты прохождения контрольных образцов В–, К+1, К+2., K- (см. вкладыш к набору реагентов).
- 5. Значение *Ct* для положительных контролей ПЦР К+<sub>1</sub> и К+<sub>2</sub> по соответствующим каналам не должно превышать значений пороговых циклов, указанных во вкладыше к набору реагентов.

#### <span id="page-7-0"></span>**РАСЧЕТ КОНЦЕНТРАЦИИ ДНК** *Cryptococcus neoformans*

В случае необходимости количественного расчета концентрации ДНК *Cryptococcus neoformans* задать для K+<sub>1</sub> и K+<sub>2</sub> – тип **Standard/Стандарт** и указать их концентрации в столбце *Given Conc*. Для К+<sup>1</sup> задать концентрацию – 10000, для К+<sup>2</sup> задать концентрацию – 100.

На основании значений порогового цикла *Ct* (пересечение кривой флуоресценции с установленной на соответствующем уровне пороговой линией) и исходя из заданных значений  $K_{1}$  и  $K_{2}$  происходит автоматическое построение калибровочной прямой и расчет значений копий ДНК *Cryptococcus neoformans* (по каналу JOE/Yellow/HEX) и ВКО (по каналу FAM/Green) в ПЦР-пробе. Полученные значения используют для расчета концентрации ДНК *Cryptococcus neoformans* в исследуемых образцах по формулам:

 **расчет концентрации ДНК** *Cryptococcus neoformans* **на мл образца при экстракции из 100 мкл:**

*число копий ДНК Cryptococcus neoformans в ПЦР-пробе* **x 100 = коп/мл** 

 **расчет концентрации ДНК** *Cryptococcus neoformans* **на мл образца при экстракции из объемов, более чем 100 мкл:**

*число копий ДНК Cryptococcus neoformans в ПЦР-пробе* **x 100 x N = коп/мл** 

100

 $N =$ 

объем экстракции, мкл